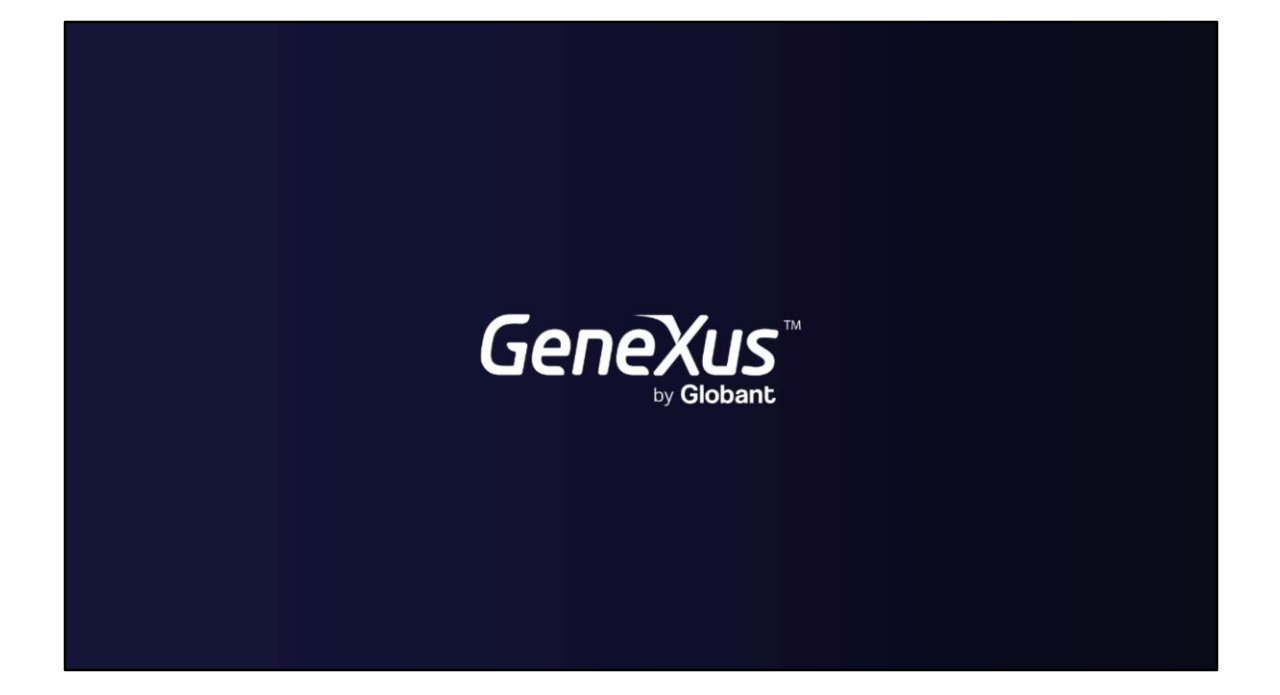

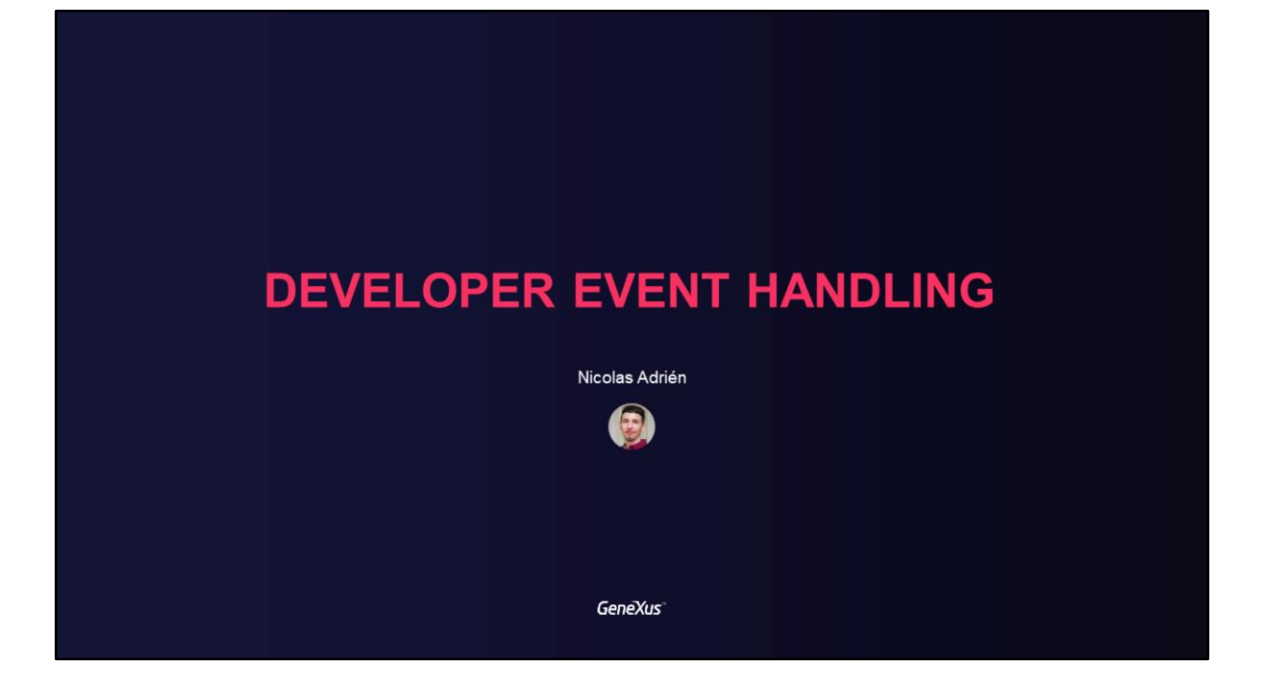

## **DEVELOPER EVENT HANDLING**

Subscription to Events that occur in GAM, to execute developer code

GeneXus<sup>®</sup>

Neste vídeo falaremos sobre a possibilidade de subscrição em eventos que ocorrem no GAM, onde existe a possibilidade de executar código sob responsabilidade de um desenvolvedor no momento em que estes eventos ocorrem.

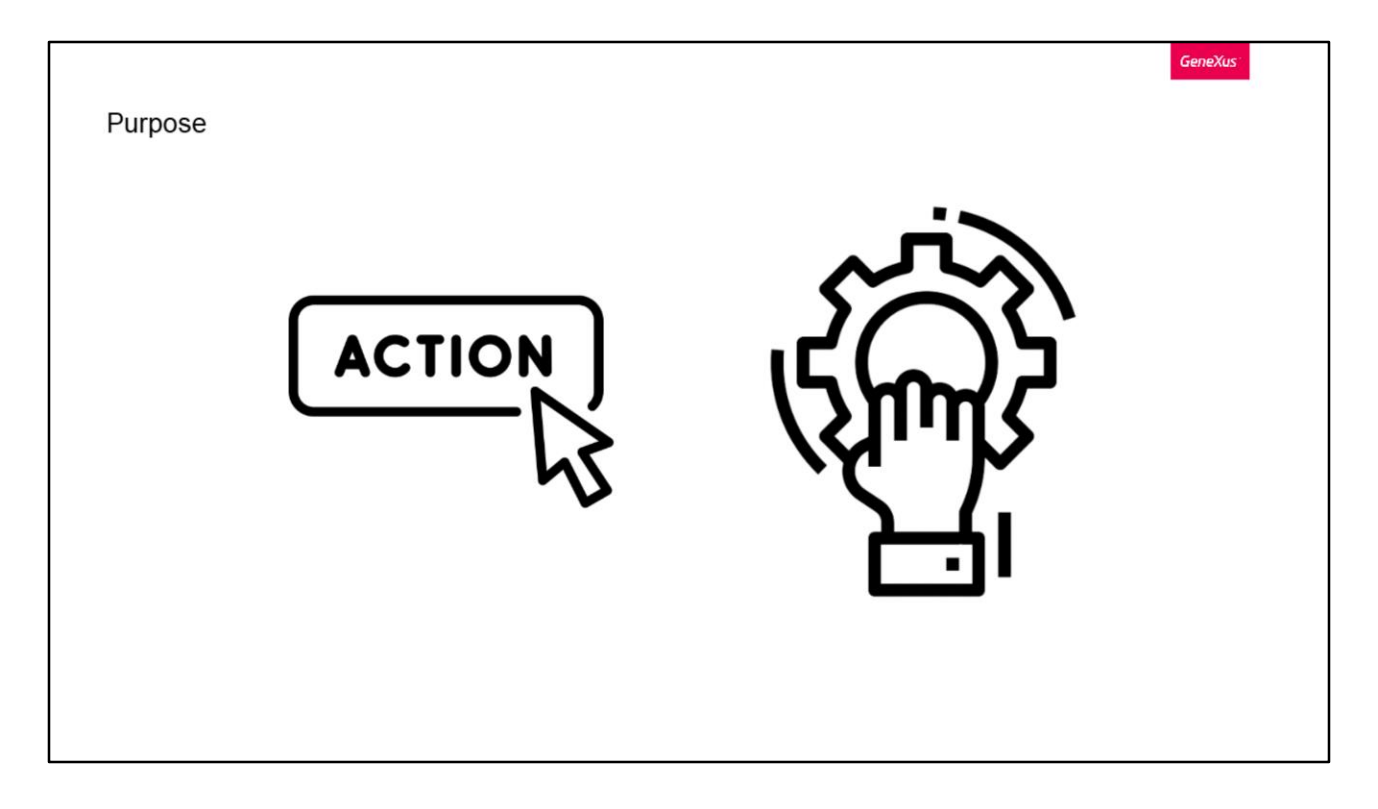

O GAM nos oferece a possibilidade de subscrever diferentes eventos que ocorrem nas aplicações, seja por uma ação própria de um usuário, ou que seja desencadeada a partir de outra.

O objetivo disto é poder executar código adicional implementado pelo desenvolvedor GeneXus em eventos predefinidos oferecidos pelo GAM

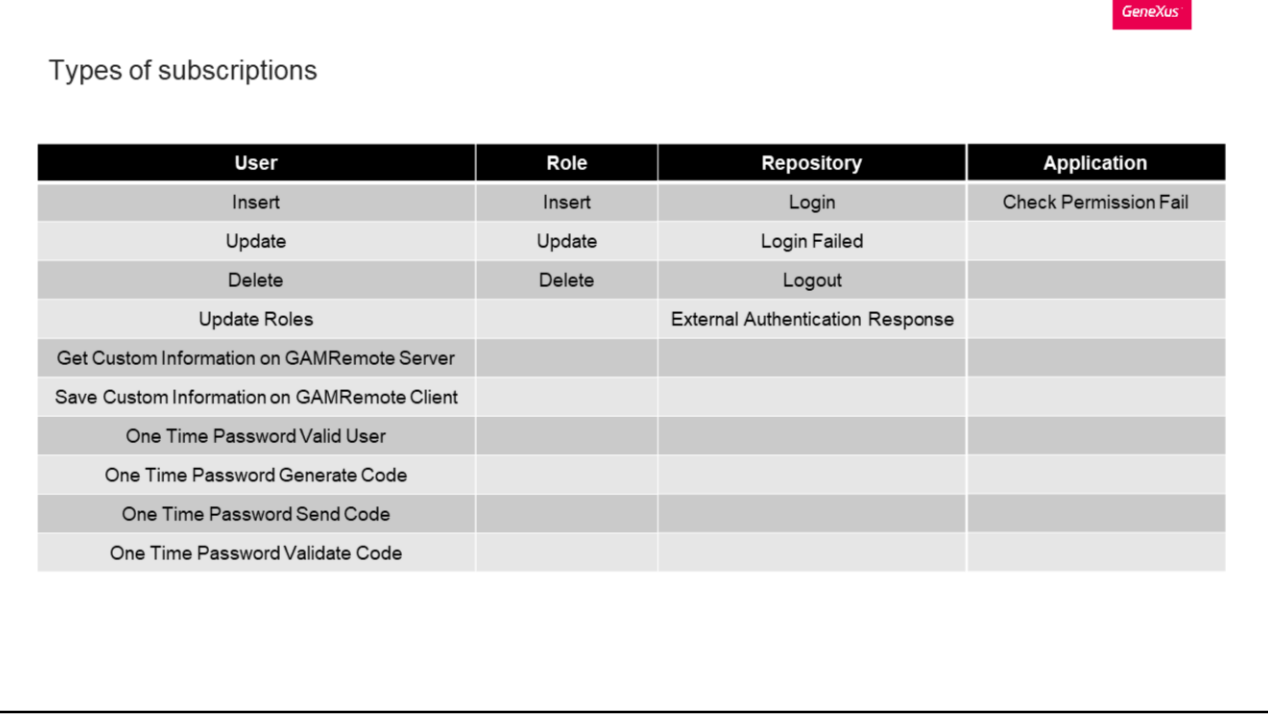

Nos possíveis eventos que podemos subscrever, temos quatro categorizações. Primeiro temos por Usuário, aqui temos:

- Insert: Acionado por uma inserção de um Usuário GAM
- Update: Pela atualização de um Usuário
- Delete: Pela exclusão de um Usuário
- UpdateRoles: Ocorre quando são alteradas as roles de um Usuário GAM
- GetCustomInfo: Ocorre em um IDP, e permite executar um código para obter informação personalizada do usuário para enviar ao cliente GAMRemote.
- SaveCustomInfo: Permite ler a informação personalizada enviada do IDP server e executar código para processar essa informação no Cliente e, por exemplo, poder salvá-la nas tabelas que o sistema necessita
- OneTimePasswordValidUser: Permite incluir código para que o desenvolvedor valide o usuário que solicitou um código OTP
- OneTimePasswordGenerateCode: É um evento onde o desenvolvedor pode personalizar como é gerado o código OTP que será enviado ao usuário
- OneTimePasswordSendCode: É um evento que permite personalizar o envio do código OTP, seja por SMS, notificação, e-mail, etc. Por padrão, o GAM envia por email
- OneTimePasswordValidateCode: É um evento do desenvolvedor utilizado para validar o código OTP

Depois temos os eventos por Role:

Aqui simplesmente temos os clássicos Insert, Update e Delete.

Então temos os eventos de um Repositório:

- Login: Ocorre quando é produzido um login de usuário do GAM, sem importar o tipo de autenticação
- LoginFailed: Ocorre quando o login do usuário falha, apenas devido a nome de usuário e/ou senha incorretos
- Logout: É acionado no logout do GAM
- External Authentication Response: É um evento para personalizar a forma de processar a resposta de um IDP externo. Este evento deve interagir com o IDP externo e terminar com o login local

Por último temos os eventos de Aplicação, aqui temos apenas Check Permission Fail, que é disparado quando uma permissão é negada. Isto poderia ser utilizado, por exemplo, para gravar um log das permissões que tentam ser verificadas e foram negadas.

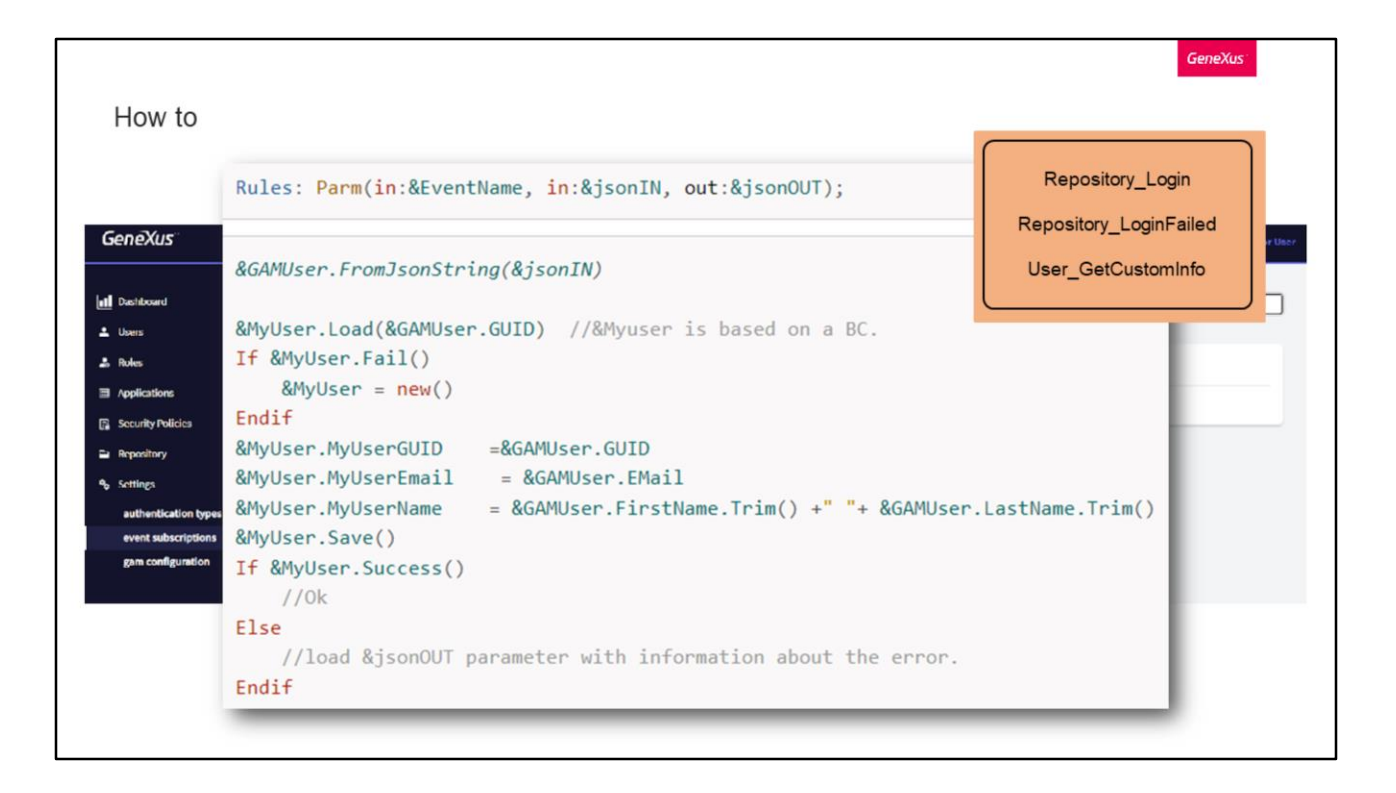

Vejamos como subscrever um evento através do backoffice web do GAM.

Para fazer isso, vamos para Settings/Event subscriptions e pressionamos Add.

Lá podemos inserir uma descrição, selecionar qual evento queremos subscrever, o nome do arquivo (este é o nome do arquivo .dll ou .class que irá escutar a execução do evento), o nome da classe (este é o nome do programa incluindo seu pacote no caso de Java) e finalmente o nome do método (o método do programa em GeneXus é sempre "execute").

Uma possível implementação de um procedimento que notifica sobre o evento de notificação o usuário, poderia ser a seguinte, que no caso em que o método Success falhe, carrega o JSON de saída com a informação do erro.

Prestar especial atenção às regras que devem ter os procedimentos que realizamos, pois devem receber o nome do evento e JSON de entrada que terá informação sobre o evento.

O JSON de saída é utilizado apenas por determinados eventos:

- Repository\_Login e Repository\_LoginFailed, onde deve retornar vazio se está OK, e o objeto GAMError se houver um erro.
- User GetCustomInfo onde o parâmetro de saída deve ter o JSON para enviar ao cliente.

**GeneXus** 

```
Use cases
Repository_Login
 If &GAMSession.Roles.Count > 0
     For &GAMSessionRole in &GAMSession.Roles
         if &GAMSessionRole.ExternalId = !'170'
             &\text{isOK} = True
             evitendif
     EndFor
     If not &isOK
         &GAMError.Code = GAMErrorMessages.UnauthorizedError
         &GAMError.Message = "To enter you must have the contracted service, thank you very much."
         &JsonOUT = &GAMError.ToJsonString()
     Endif
 Else
     &GAMError.Code = GAMErrorMessages.UnauthorizedError
     &GAMError.Message = "To enter you must have roles, thank you very much."
     &JsonOUT = &GAMError.ToJsonString()
 Endif
```
Vejamos alguns casos de uso de subscrições de eventos.

Repository\_Login.

Como dissemos anteriormente, este evento ocorre quando é produzido um login de usuário do GAM, sem importar o tipo de autenticação, que permite cancelar o login e exibir uma mensagem ao usuário final.

Por exemplo, se para efetuar login em uma aplicação o usuário deve ter uma role determinada, poderia ser validada e retornar um erro.

Uma possível implementação para isto poderia ser a seguinte.

Verificamos as roles da sessão comparando pela role 170, onde essa role seria aquela que deve ter o usuário, e se tiver, não fazemos nada.

Em vez disso, se não tiver, configuramos o GAMError com a informação que queremos e devemos interromper o login. Para fazer isso, deve ser retornado um JSON do objeto GAMError.

Este último também fazemos quando não se tenha roles, pois seria o mesmo caso, mas com diferente mensagem de erro.

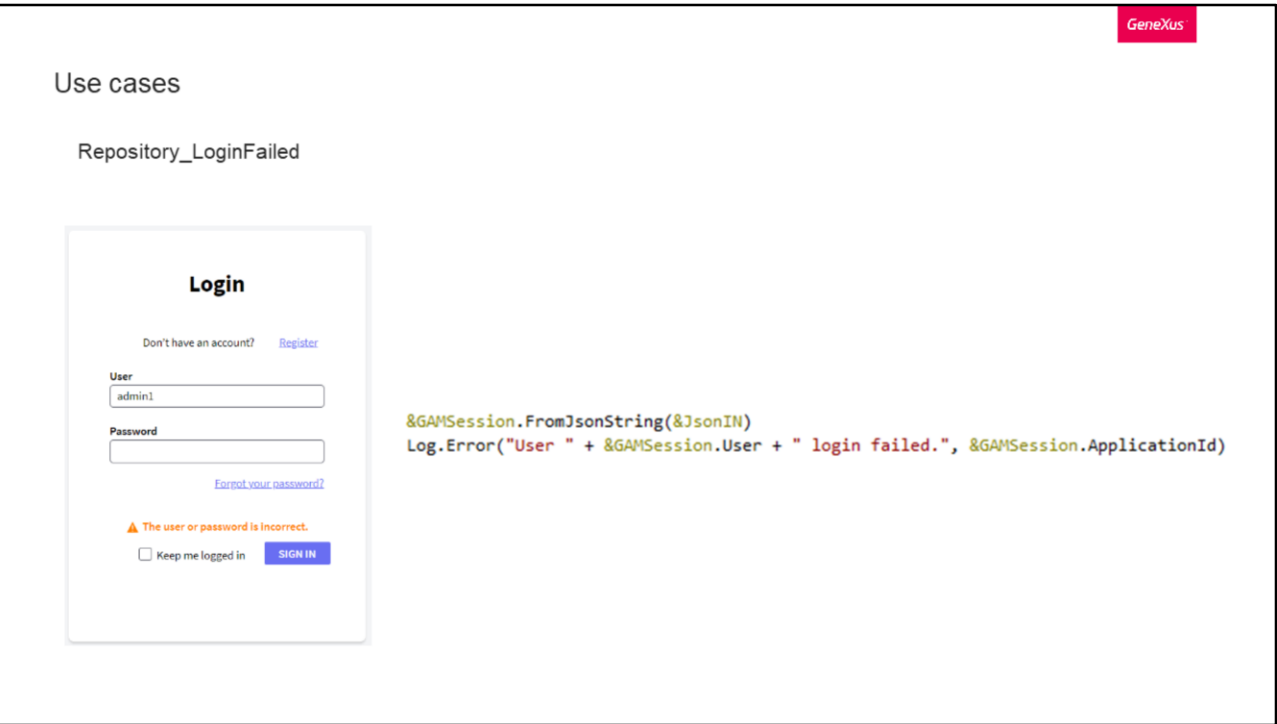

Vamos continuar com os eventos de Repositório, mas desta vez com LoginFailed. Como dissemos antes, este evento só é originado quando o login de um usuário falha com erro 11 ou 18 do GAM, que representam senha ou nome de usuário incorretos.

Nosso objetivo é registrar cada tentativa malsucedida dos usuários.

Para isso devemos nos inscrever no evento LoginFailed, e no procedimento trabalhar a nosso gosto com o JSON que receberemos.

Neste tipo de evento, o JSON corresponderá ao External Object GAMSession, pelo que podemos incluir todas as suas propriedades na mensagem de erro que iremos registrar.

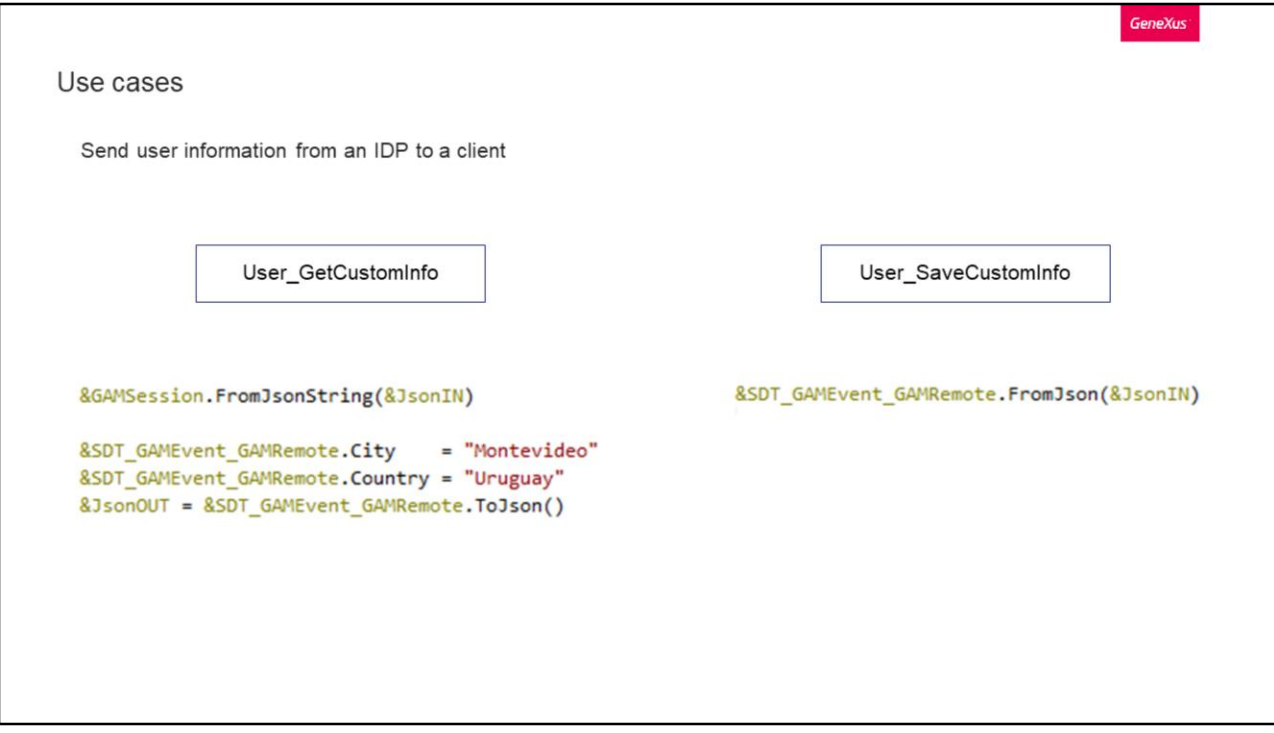

Outro caso de uso importante poderia ser, como a partir de um IDP feito com GAM enviar qualquer tipo de informação para um cliente. Para isto usaremos os eventos de Usuário.

No IDP devemos ter ativado o evento GetCustomInfo da seção de Usuário. O recomendado aqui é carregar os dados que queremos enviar, e enviá-los como um JSON.

Depois, do lado do cliente vamos ter que subscrever o evento SaveCustomInfo, também de Usuário, e ali receber o JSON enviado para poder consultar a informação que queríamos enviar e receber.

Obviamente, a informação recebida deve ser processada pelo desenvolvedor e armazenada nas tabelas que a necessitavam.

E isso é tudo.

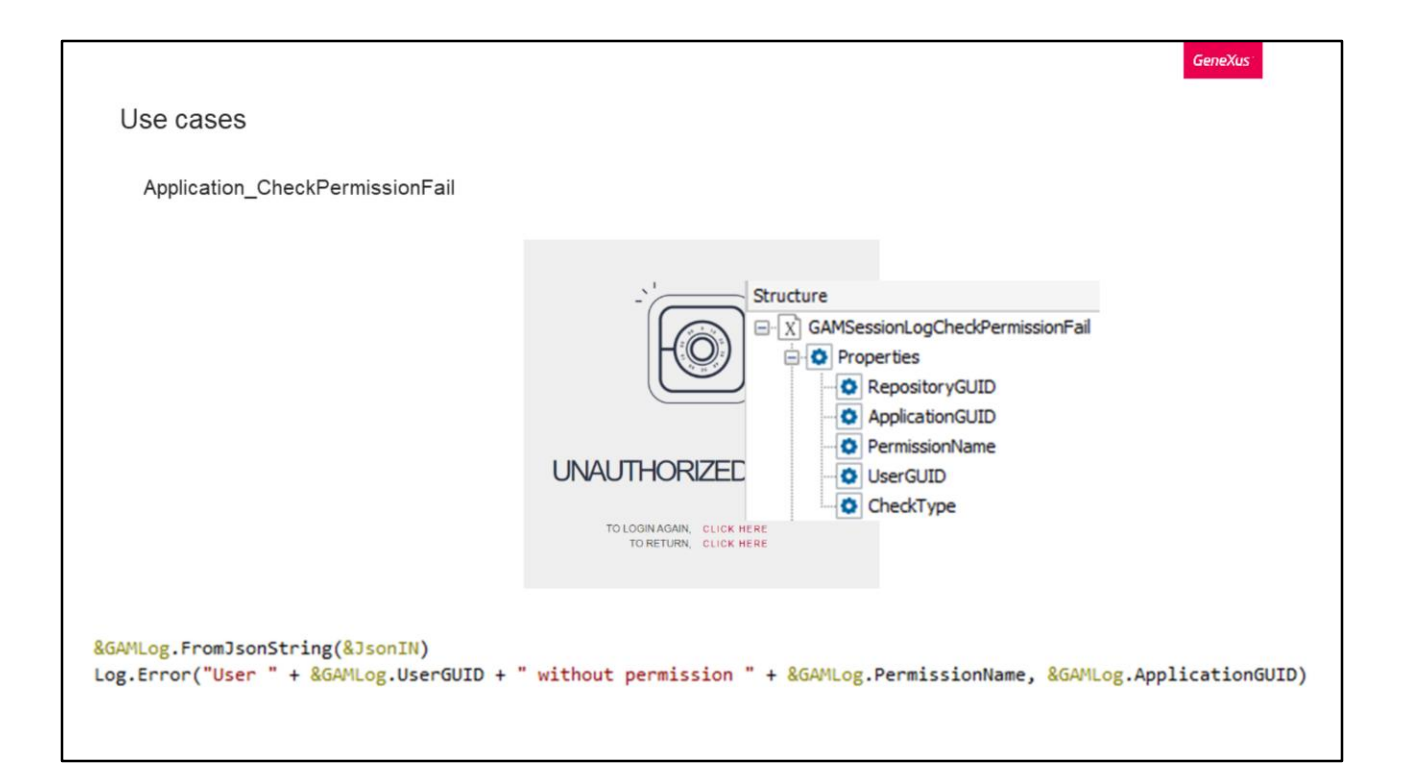

Agora vamos ver um caso associado às aplicações.

Nosso objetivo é, assim como no LoginFailed que vimos, registrar todas as tentativas de acesso a objetos onde o usuário não tem permissão.

Para isso devemos subscrever o evento CheckPermissionFail, e no procedimento trabalhar a nosso gosto com o JSON que receberemos.

Neste tipo de evento, o JSON corresponderá ao External Object GAMSessionLogCheckPermissionFail, pelo que podemos incluir as seguintes propriedades na mensagem de erro que iremos registrar.

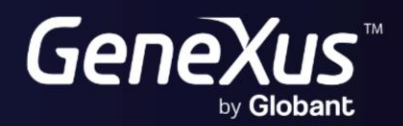

training.genexus.com<br>wiki.genexus.com